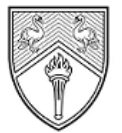

**BUCKINGHAMSHIRE** NEW UNIVERSITY EST. 1891

Service Desk [IT@bucks.ac.uk](mailto:IT@bucks.ac.uk) 01494-605000

## Quick Start Guide

//////////////////////

## **How to use Web Print**

Web print is a service to enable printing for laptop, wireless and unauthenticated users without the need to install print drivers. This function is available to all BNU students and staff across all university campuses. All devices from which a print job is submitted need to be connected to the eduroam wireless network.

Students need to ensure they have sufficient credit to print before releasing a document. Print credits can be added by choosing the **Add Credit** option once logged into My Print.

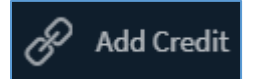

1) Go to [https://myprint.bucks.ac.uk](https://myprint.bucks.ac.uk/) and log in with your Bucks username and password. Choose the option for **Web Print** in the left-hand column.

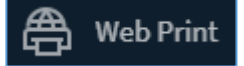

2) Here you can view recent print jobs along with any current documents in your queue, click **Submit a Job** to begin

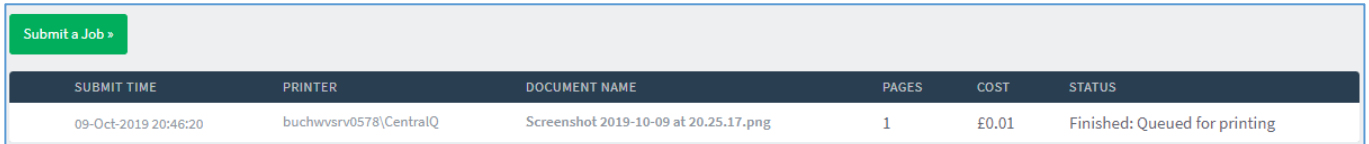

3) You will see printers relevant to your person type, choose one then click **Print Options and Account Selection** to continue

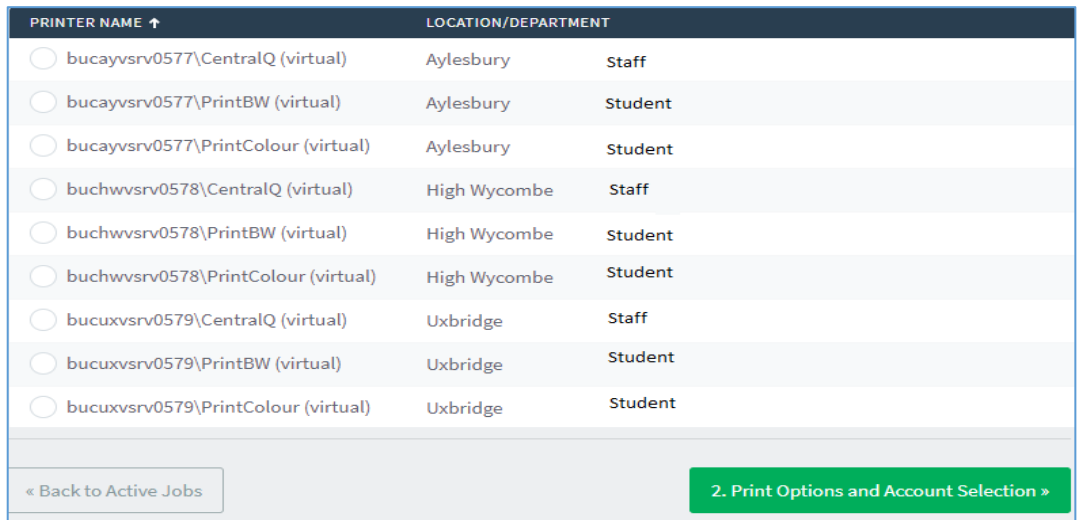

Quick Start Guide: How to use Web Print Page | 1 Date: June 2021 Approved by: DTS Directorate

4) Choose how many copies you require and click **Upload Documents**

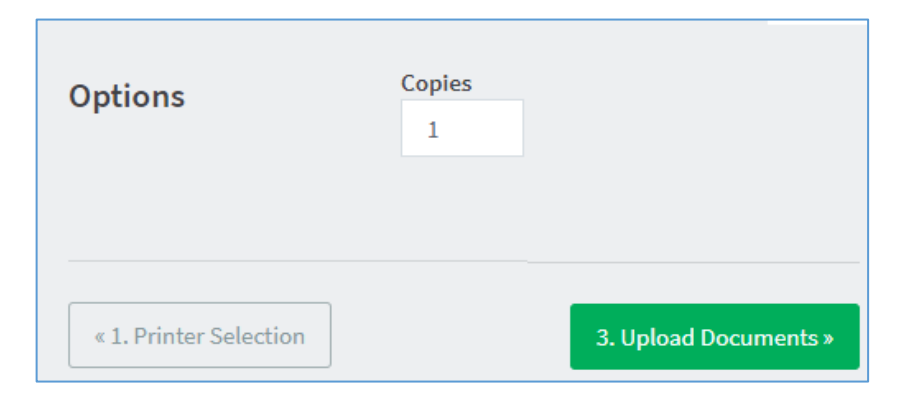

5) Browse for or drag and drop the required documents, click **Upload & Complete**

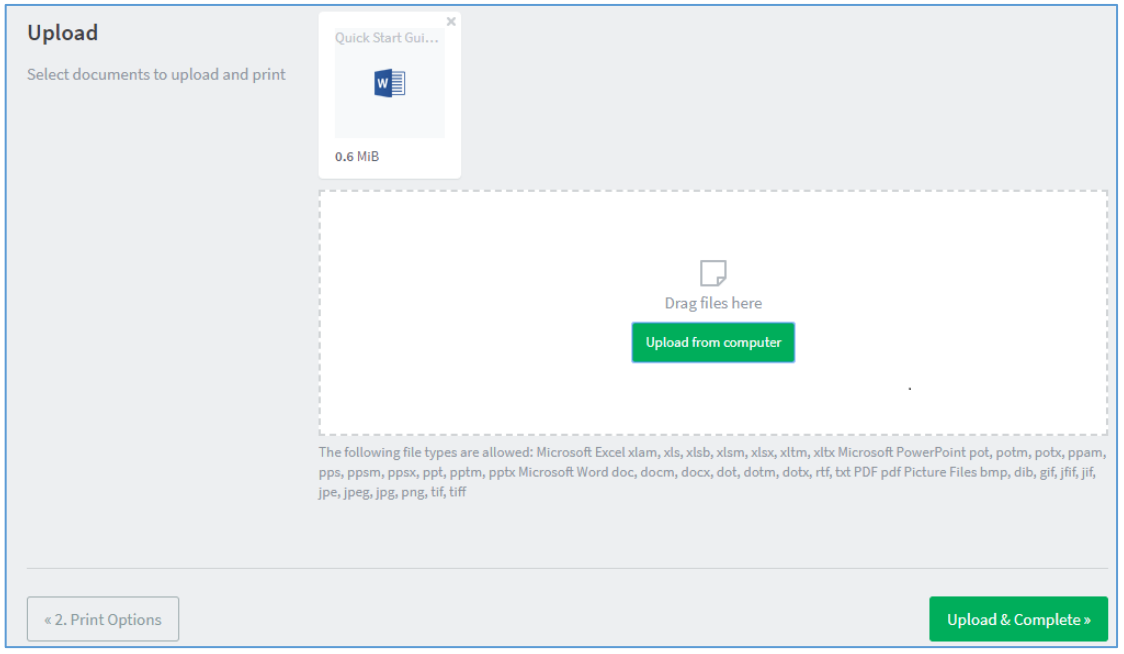

6) Your print job(s) will now appear in the list as per below. Once the job has the status of **'Held in a queue'** it can be released from the printer by tapping your card and choosing the onscreen **Print release** option.

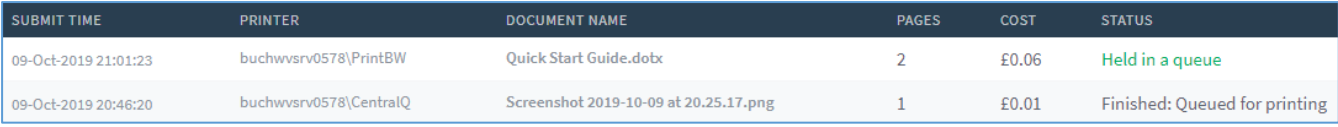

Quick Start Guide: How to use Web Print **Page | 2** Page | 2 Date: June 2021 Approved by: DTS Directorate

Please report any issues to the IT Service Desk via the following methods:

**Phone:** 01494-605000 (Option 1) or extension 5000 for internal users **Email:** [IT@bucks.ac.uk](mailto:IT@bucks.ac.uk) **Walk in:** High Wycombe: Level 2 in the Gateway Building<br>Uxbridge: Level 1 in the Library Level 1 in the Library

Quick Start Guide: How to use Web Print **Page | 3** Date: June 2021 Approved by: DTS Directorate

∕,

 $\overline{\phantom{a}}$ 

 $\diagup$ 

 $\epsilon$ 

 $\overline{\phantom{a}}$